#### ·基金纵横·

# 国家自然科学基金申请项目人员查重方法应用和比较\*

王文棋1 张建波2 李国栋1 郑海武1

(1 燕山大学科学技术研究院,秦皇岛 066004;2 东北大学秦皇岛分校信息与计算科学系,秦皇岛 066004)

近几年来,随着国家对基础科研经费投入的加 大,国家自然科学基金的项目申请数每年都在快速 增长。从 2008-2011年,国家自然科学基金委员会 (以下简称"自然科学基金委")接收的项目申请数量 分别为 79 860、97 755、115 179 和 147 703 项。面对 项目申请量的迅速增长,如何保证申请申报质量、降 低项目的初筛率,是每个科学基金依托单位都必须 要认真考虑和解决的问题。

根据自然科学基金委公布的数据显示,项目组人 员超项申请是导致申请书被初筛的主要原因之一。 从 2007-2010 年自然科学基金委数理科学部不予受 理项目的数据看,其中2/3是因为违反自然科学基金 委的限项要求,主要是违反了承担的面上项目类与重 点项目类的项目总数不能超过3项的限制[1]。

为了最大限度地降低科研人员超项申请问题, 我校科学技术研究院近年来不断尝试和总结各种人 员查重方法,为此项工作提供了可参考的方法。

### 1 几种方法简介

#### 1.1 运用 Excel 软件查重

设计 Excel 表,内容包括项目名称、项目状态 (在研或申请)、人员角色(主持或参与)、姓名、身份 证号、职称、所在学院等内容,使每个人员的信息占 一行。将在研、申请项目的相关信息录入此表格中, 点击"数据"选项卡中的"筛选"选择"自动筛选",使 表格按照人名排序后可进行人员查重。

# 1.2 编写人员查重软件

采用 C/S 模式、在 Microsoft Visual Basic 6.0 平台上开发人员查重系统。首先,根据项目信息的 特点设计关系型数据库以存储项目信息数据。数据 库符合第三范式。其次,对系统进行总体设计。把 系统划分成5个模块,分别为:项目维护、项目查询、

项目统计、显示格式和系统维护。然后,分别详细设 计并实现各个子模块的具体功能,进行单元测试。 接着,对系统进行综合测试。通过编程把历史数据 导入到本系统数据库中,数据库中的人员信息都可 以直接被查询并显示出来。历史数据不需要人工重 新输入。最后,将经过测试后的系统交付使用。通 过将在研项目信息和申请项目信息导入软件,实现 人员情况的快速、准确核查。

1.3 运用 Excel 软件和 MiniIRIS 系统导出数据进 行杳重

将所有申请书电子版导入国家自然科学基金项 目申报系统(MiniIRIS)中,点击"数据管理"选项卡 中的"接口数据导出", 选择"导出申请数据表", 生成 一个名为 Proposal 的 Access 文件。选择文件中项 目名称、项目类型、负责人姓名、负责人身份证号、参 加人姓名、参加人身份证号等信息列至 Excel 表中, 添加所需信息列,如人员角色(主持、参与)、人员职 称、申报年度等。整理数据使每个人员的相关信息 为一行,人员姓名、身份证号、人员角色等每类信息 各为一列。之后向表中添加相同格式的在研项目信 息,点击 Excel"数据"选项卡中的"筛选",使表格按 人名排序后进行人员查重。

#### 1.4 自然科学基金委 report 信箱提供的查重

将所有申请书电子版导入国家自然科学基金项 目申报系统 MiniIRIS(2012年之前的版本)中,点击 "数据管理"中的"接口数据导出"选项,选择"导出人 员数据表"导出一个名为 Person. mdb 的文件。将此 文件发送至自然科学基金委 report@pro.nsfc.gov. cn 信箱请求查重,该信箱会返回一份"人员项目承 担情况查询结果"。

1.5 自然科学基金委科研在线提供的查重

2011年,自然科学基金委在"科研在线"中添加了

\* 河北省教育厅科学研究计划资助项目(基于各级各类科研项目申报过程人员查重系统开发,项目编号:2009485)和河北省社会科学发展 研究资助课题(高校科研精细化管理研究,课题编号:201205006).

本文于 2011年10月14日收到.

申请与在研项目检索统计功能。依托单位管理员讲 入联络网服务平台,点击"自然科学基金委员会科研 在线",导入从 MiniIRIS 系统或者 ISIS 系统中预先导 出的当年申请项目数据,在"申请与项目"菜单下洗择 "申请在研项目统计"选项,即可看到本单位申请与在 研项目检索统计结果,点击申请人或参与人的姓名 链接可以查看相关人员的申请与在研项目详情。

#### 2 不同方法比较与分析

#### 2.1 运用 Excel 软件查重

运用 Excel 软件查重,通过人员姓名排序就可

以查看到是否存在人员超项的情况。但此方法需要 手工录入申请项目情况, 费时费力, 容易出错, 日不 能及时更新人员的变化情况,存在漏查的可能。

### 2.2 编写人员查重软件

我们编写的人员查重软件含有"在研项目"、"查 询"、"视图"和"统计"4个模块,可以实现的功能有: 项目的便捷添加、删除和修改;参与人、职称、学位等 为字段的查询;申请、在研项目的全部显示(包括参 加人)、精简显示(只有主持人);人员的统计和详细 数据导出。人员的查重结果界面如图 1 所示。

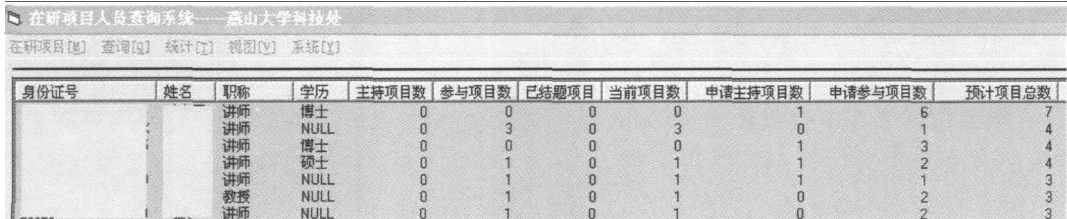

#### 图 1 人员查重软件查重结果界面示意图

点击"预计项目总数"排序后,就能清楚看到人 员项目数统计情况。若要查看人员承担、参与项目 的详细情况,可通过"统计"菜单中的"导出详细数 据"功能,导出本年度所有参与查重项目的人员信 息,生成一个如 2 图所示的 Excel 表格,科研管理人 员可依据此表格进行项目人员核查。

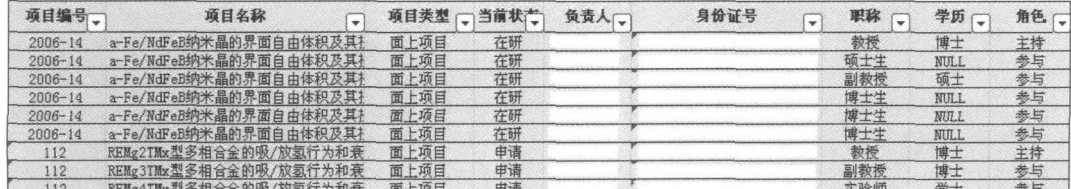

#### 图 2 查重项目的人员信息表示意图

另外,此软件采还用了双重检错功能,一是在输 入时进行的格式检查,二是相似检查,即通过建立相 似度函数对那些相似度超过一定值的信息给出提 示,从而降低了人工输入的错误率;系统初步实现了 一些数据的统计功能以及数据的输出功能。我校 2009年使用此软件对申报的 290 个项目进行了人 员查重,自然科学基金委的初筛结果显示我校内无 一例人员超项情况。

# 2.3 运用 Excel 软件和 MiniIRIS 系统导出数据进 行查重

在每年国家自然科学基金申报之前,科研管理 人员可将在研项目 Excel 信息表整理好。在申报过 程中,根据需要,随时从 MiniIRIS 或者 ISIS 系统中 导出申请项目数据,选择相关信息列,整合至在研项 目 Excel 表中,按人员排序后进行人员查重,此方法 较为清楚直观。2012年以前版本的 MiniIRIS 系 统,除了"申请项目数据"还可以导出"申请人员数据 表",其格式正好是人员查重所需格式,使用起来更 为方便、快捷,遗憾的是 2012 版本 MiniIRIS 系统取 消了此功能。我校 2010年申报国家自然科学基金 项目时采用了这种方法,在申报过程中查出16人共 计 39 个申请项目存在超项问题,更换人员后提交自 然科学基金委的申请中,校内未再出现超项情况。

#### 2.4 自然科学基金委 report 信箱提供的查重

通过自然科学基金委 report 信箱提供的"人员 项目承担情况查询结果",依托单位可以核查本单位 是否存在超项申请,但此查询结果中只是目前有在 研项目人员承担、申请项目的情况,对于没有承担 (或参与)项目人员申请项目的情况并未列出,而且 查询结果中还含有不记入限项的项目类型,所以,是 否属于超项申请仍需要依托单位管理人员的综合考 虑和判断,如果对查重规则理解不够,就可能会导致 未能查出某些超项申请 $[2]$ 。由于 2012年 MiniIRIS 系统取消了"人员数据表"导出功能,因而此方法只 适用于 2012年之前的 MiniIRIS 系统导出数据。

#### 2.5 自然科学基金委科研在线提供的查重

2011年国家自然科学基金申报时,自然科学基 金委"科研在线"系统中提供了"申请与在研项目检 索统计"功能,使得依托单位能够便捷、准确的查看 人员项目统计情况,为依托单位进行此项工作提供 了极大的帮助。

### 3 讨论

自然科学基金委"科研在线"提供的"申请与在 研项目检索统计"功能在很大程度上解决了依托单 位人员杳重难的问题,但是由于工作的需要,自然科 学基金委的查重系统需要在申报截止前10天关闭, 因此,之前未能及时查重的项目则不能再进行人员 查重。因此,除了自然科学基金委的查重系统,依托 单位还需采用另外一种人员查重方法作为补充,以 便在自然科学基金委查重系统关闭后随时进行人员 核查。

如果单纯使用方法一中的 Excel 表格,工作量 大、效率低,数据更新费时耗力,对于申请体量大的 依托单位显然是不适用的。组织编写软件虽然能很 好的进行相关工作,但对于大量的申报项目,录入项 目成员的工作量比较大,且自然科学基金委已有非 常完善和科学的项目管理系统,另再用一个小系统

管理基金项目,使管理工作发生重复,造成工作上的 一些不必要时间和人力的浪费。通过实际工作检 验,我们认为最有效的方法是以自然科学基金委系 统提供的查重系统为主,方法3为辅,两种方法结合 使用,则能很好的帮助科研管理人员便捷、准确的进 行人员的筛查,有效避免人员超项申请的发生。我 校 2011年国家自然科学基金申报过程中,就是采用 了"科研在线"系统查重与方法3相结合的查重方 式。初审结果表明,我校未出现一例人员超项申请 的情况。

近年来我校在申报国家自然科学基金前的动员 会议中都在强调,申请者应该仔细研读国家自然科 学基金项目有关管理办法和相关文件;在申报过程 中,科研管理人员专门设计自查表帮助老师理解和 检查申请书各项内容包括人员限项问题,但由于有 些申请者不仔细研读指南、对限项规则的理解不到 位等问题,仍总有超项申请情况发生。每份申请书 都是申请者多年学术思想和科研成果的结晶,依托 单位科研管理部门有必要对申报的项目进行人员把 关,尽可能避免超项申请,争取让每份申请书都能获 得评审的机会。

#### $\vec{v}$ 献

- [1] 白坤朝, 刘喜珍. 关于国家自然科学基金项目申报初审工作 的几点思考. 中国科学基金, 2010, 24 (6): 356-358.
- $\lceil 2 \rceil$ 庄建辉,张农. 对国家自然科学基金资助项目申请初审制度 的思考. 中国科学基金, 2010, 24(3): 182-184.

# APPLICATION AND COMPARISON OF PERSONNEL CHECKING METHOD IN APPLICATION FOR NATIONAL NATURAL SCIENCE FOUNDATION OF CHINA

Wang Wengi<sup>1</sup> Zhang Jianbo<sup>2</sup> Li Guodong<sup>1</sup> Zheng Haiwu<sup>1</sup> (1 Of fice of Science and Technology Administration, Yanshan University, Qinhuangdao 066004; (2 Department of Information and Computing Science, Northeastern University at Qinhuangdao, Qinhuangdao 066004)

#### (上接第 287页)

学研究领域进入国际前沿。(5)在国际合作形式方 面,在完善和优化现有双边合作机制,注意参与和组 织多边合作,探索在重要领域与优势研究机构的合

作,有效利用全球科技资源,为医学科学研究搭建国 际平台,推进我国医学科学基础研究创新能力建设, 提升我国医学科学在国际医学领域的影响力。

# ENHANCE THE INTERNATIONAL EXCHANGE AND COOPERATION TO IMPROVE THE MEDICAL RESEARCH

Feng Feng Dong Erdang Wang Hongyang (Department of Health Science, National Natural Science Foundation of China, Beijing 100085)